## gemeente Déventer

 **1**

 **2**

 **3**

 **4**

## WWW.DEVENTER.NL

## **Stappenplan bezoekersvergunning**

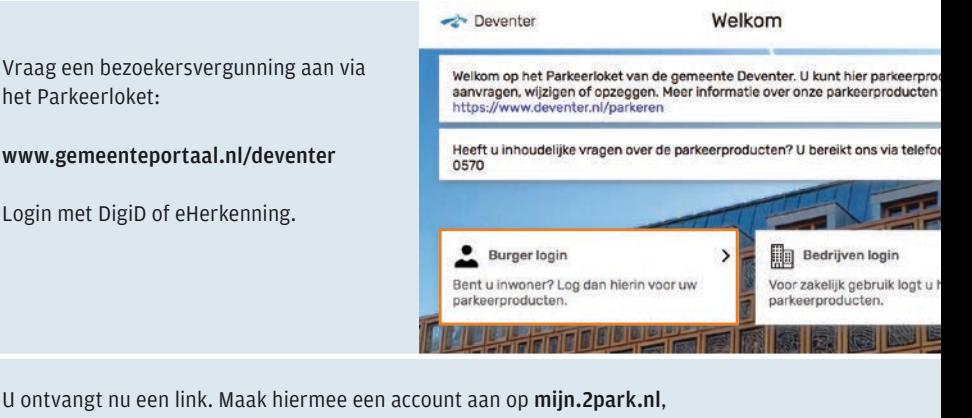

of koppel uw parkeervergunning aan uw bestaande account.

- Log in op uw mijn.2park account en klik linksboven op menu
- $\blacksquare$  Kies voor alle producten
- n Selecteer de nieuwe bezoekersvergunning
- n Ga naar het menu linksboven
- n Waardeer uw parkeertegoed op
- U betaalt met ideal

Start uw parkeeractie. De uren worden afgeboekt van uw parkeertegoed.

Kijk voor meer informatie op:

www.deventer.nl/ parkeervergunningbezoekers

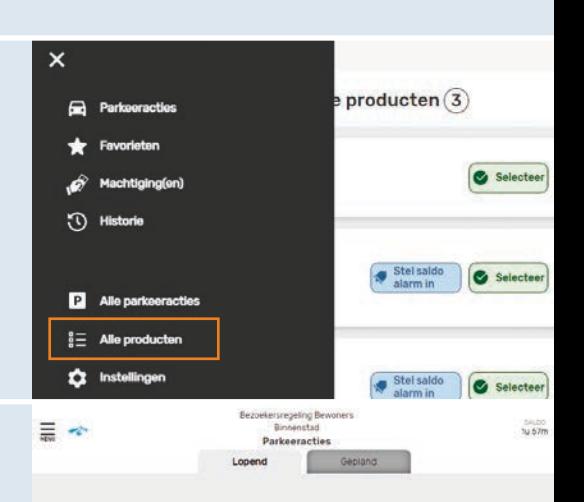

Geen lopende parkeeracties gevonden

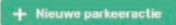